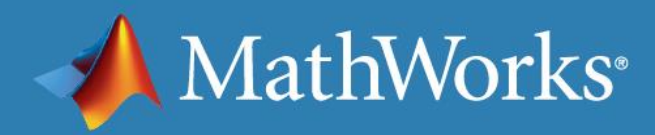

# MATLAB EXPO 2017

化繁为简:软件定义无线电设计 的原型实现

阮卡佳 MathWorks 应用工程师

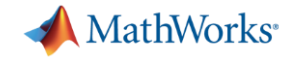

### 复杂的下一代无线系统

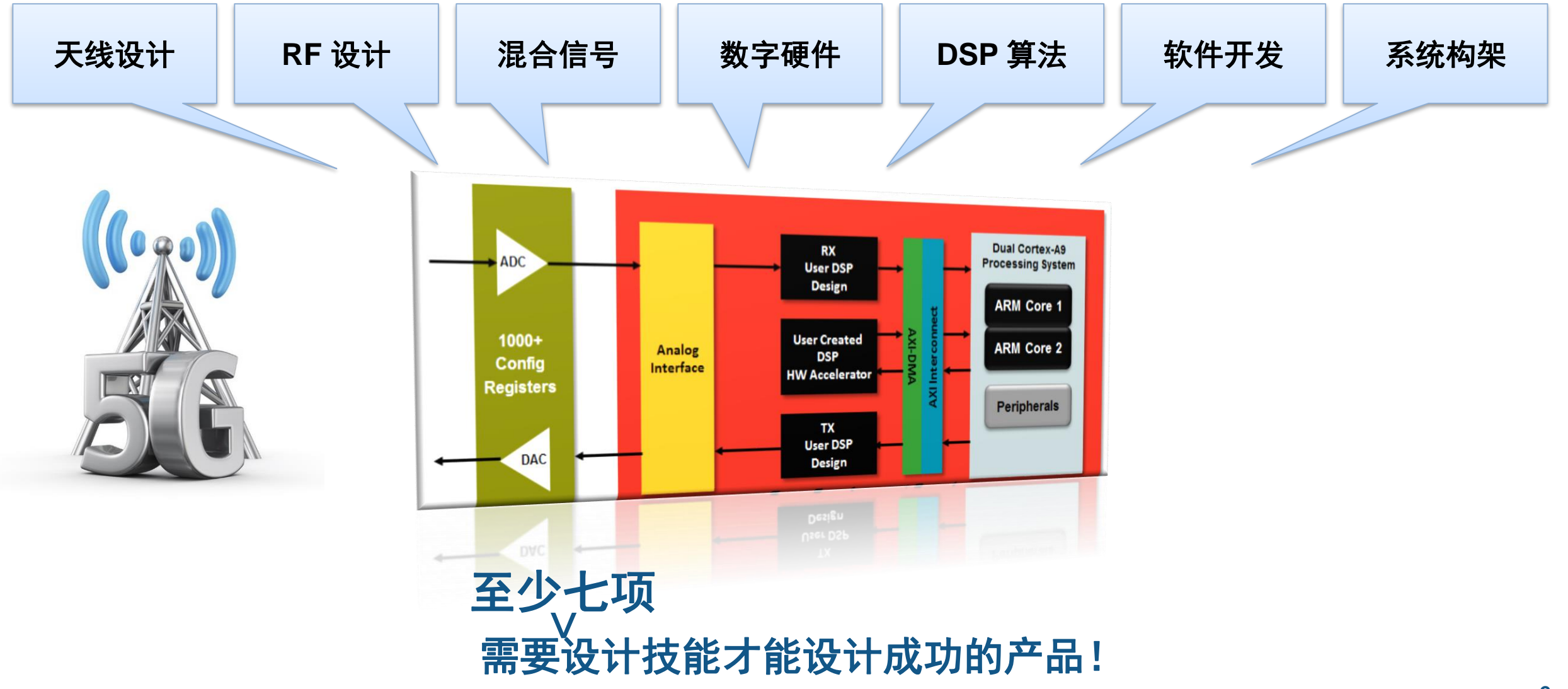

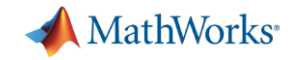

### 系统设计常见挑战

- 数字信号处理复杂度不断增加 – 无线,宽带,半导体
- 产品上市时间压力
	- 设计验证太晚
	- 设计错误的风险,影响上市时间
- 设计团队的合作
	- 模拟/混合信号,数字硬件,DSP,嵌入式系统开发,控制部分设计

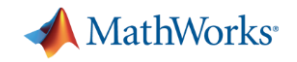

### 工程师关心什么?

- 系统工程师和射频工程师
	- 模拟系统性能,然后才确认硬件
	- 在原型和生产阶段可以灵活的测试和验证系统性能
- 算法工程师
	- 设计并仿真新的无线电算法
	- 在 FPGA 和 SoC 硬件实现设计原型

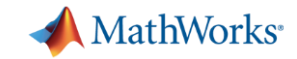

# 今天的 **MATLAB** 和 **Simulink** 可以帮您做什么?

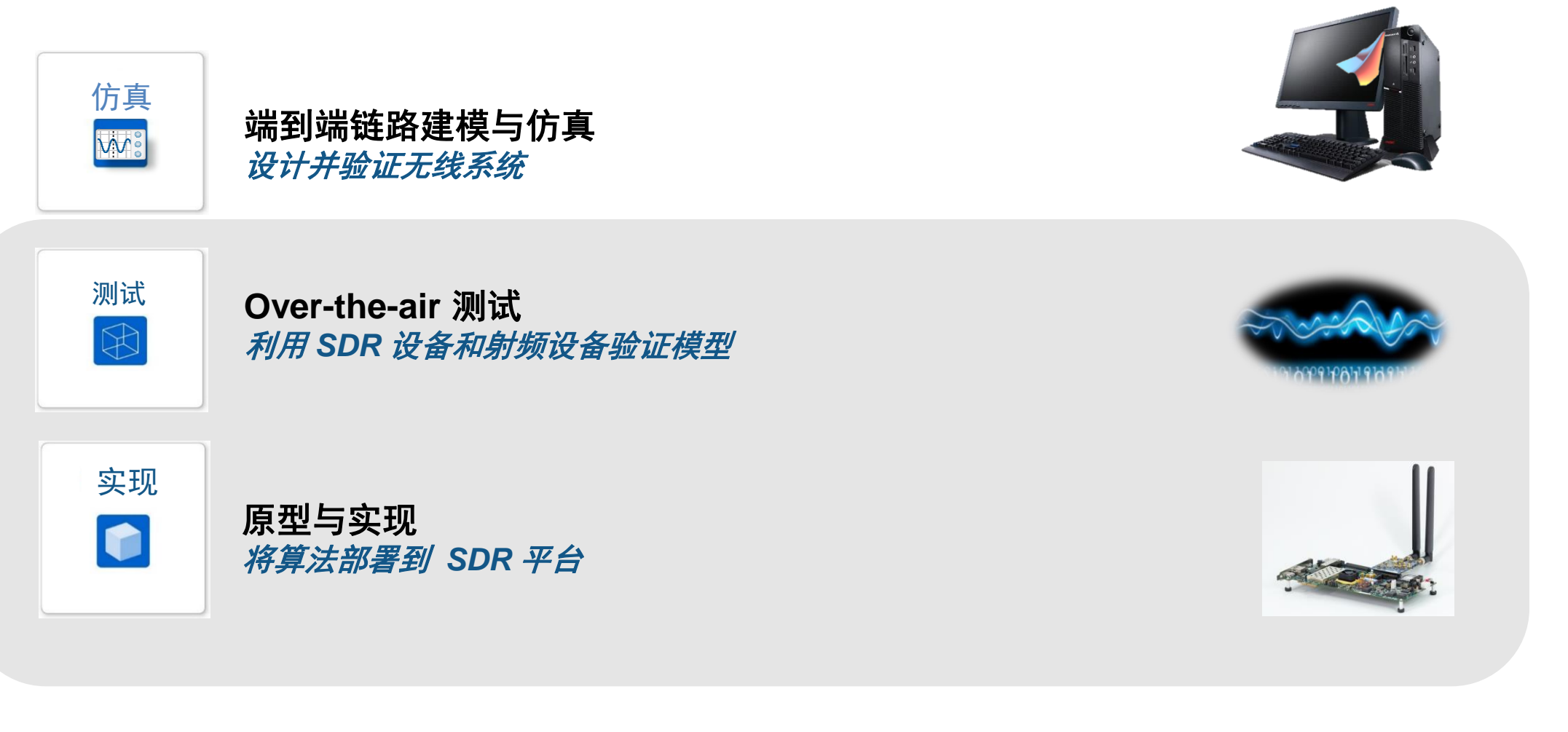

设计一致性:从仿真、原型到实现

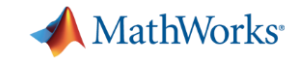

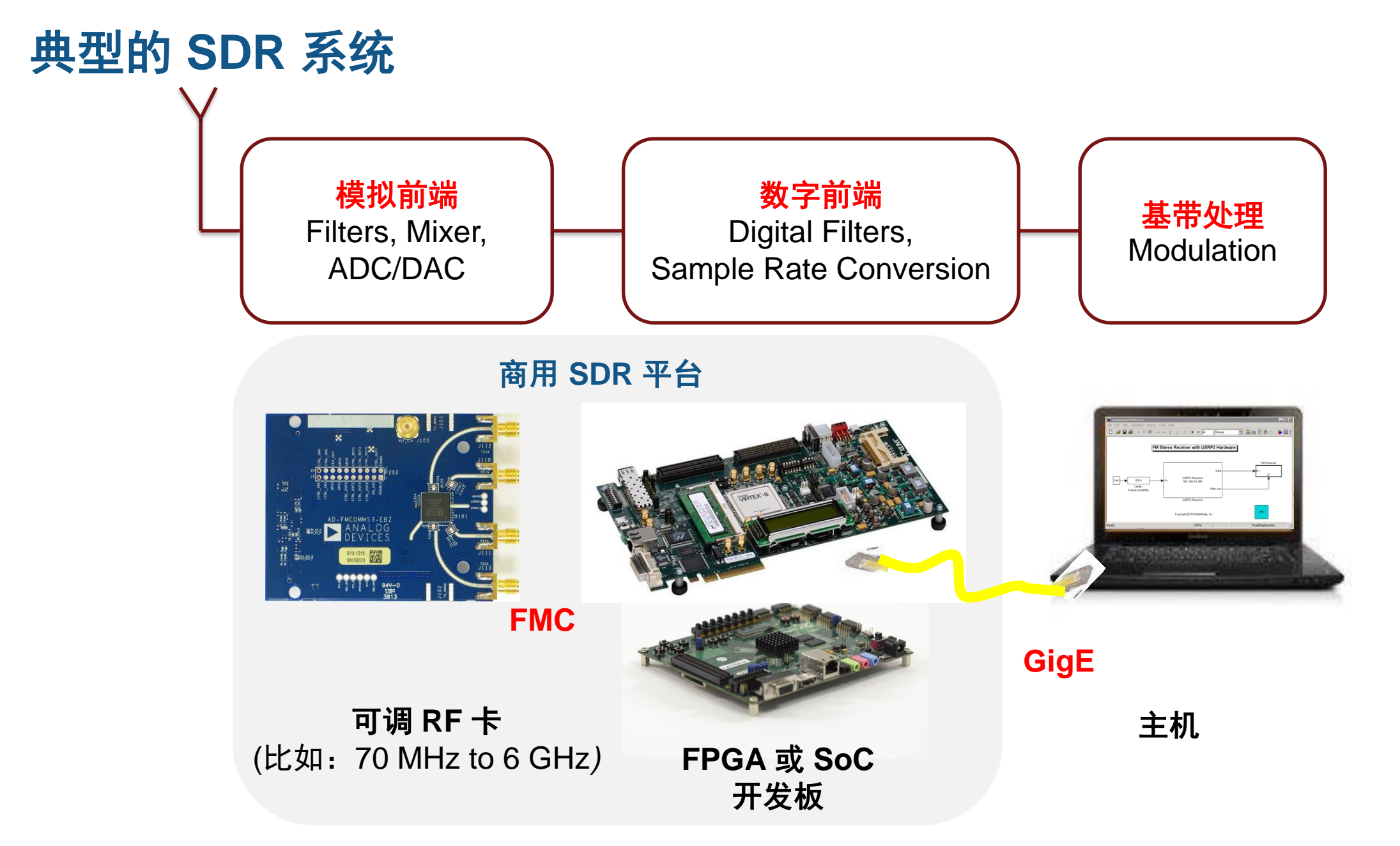

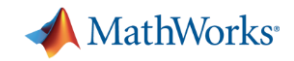

### **SDR** 硬件支持

### **Xilinx Zynq -Based Radio**

*ZC706, ZedBoard, PicoZed ADI FMCOMMS1/2/3/4*

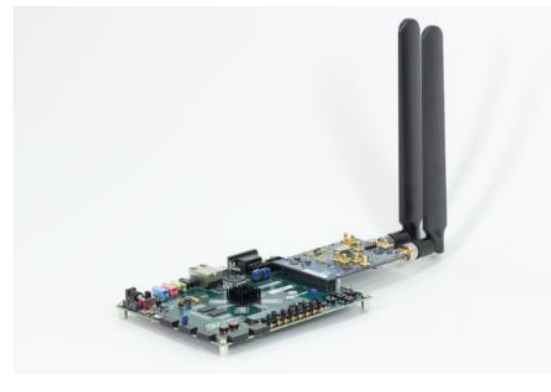

### **Xilinx FPGA -Based Radio**

*Virtex -6 ML605, Spartan -6 SP605 ADI FMCOMMS1, Epiq FMC -1Rx*

### **USRP Radio**

*USRP2, N200/210 B200/B210, X300/310 E310*

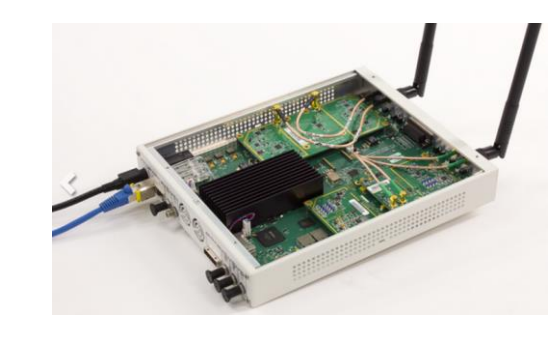

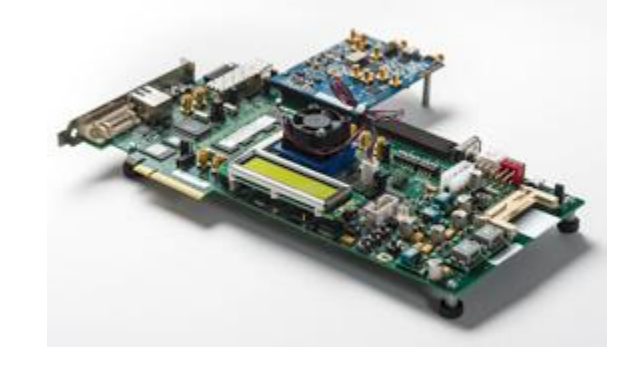

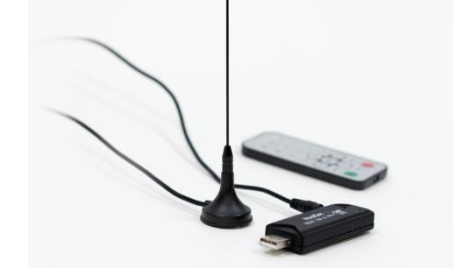

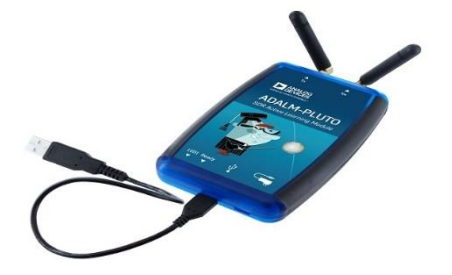

**Analog Devices ADALM Pluto Radio**

**RTL -SDR Radio**

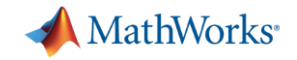

### 下载 **SDR** 支持包

### 从 MATLAB 菜单栏: **Add-Ons → Get Hardware Support Packages**

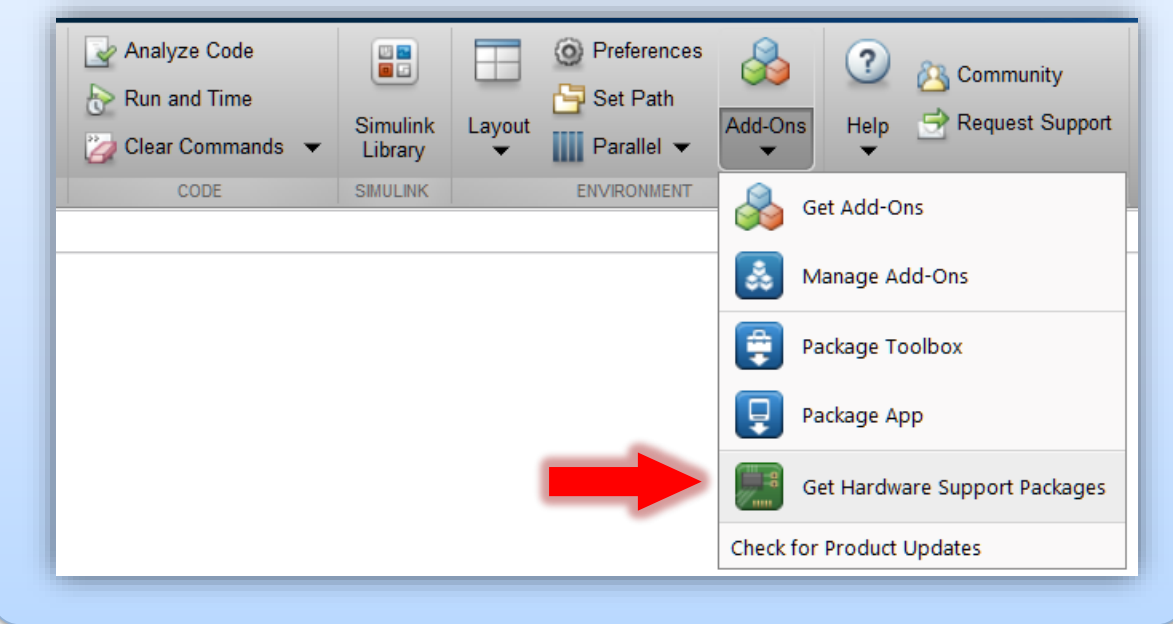

### 从 MATLAB 命令行窗口 >> **supportPackageInstaller**

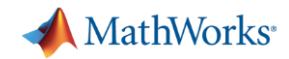

### 自动 **SDR** 硬件设置

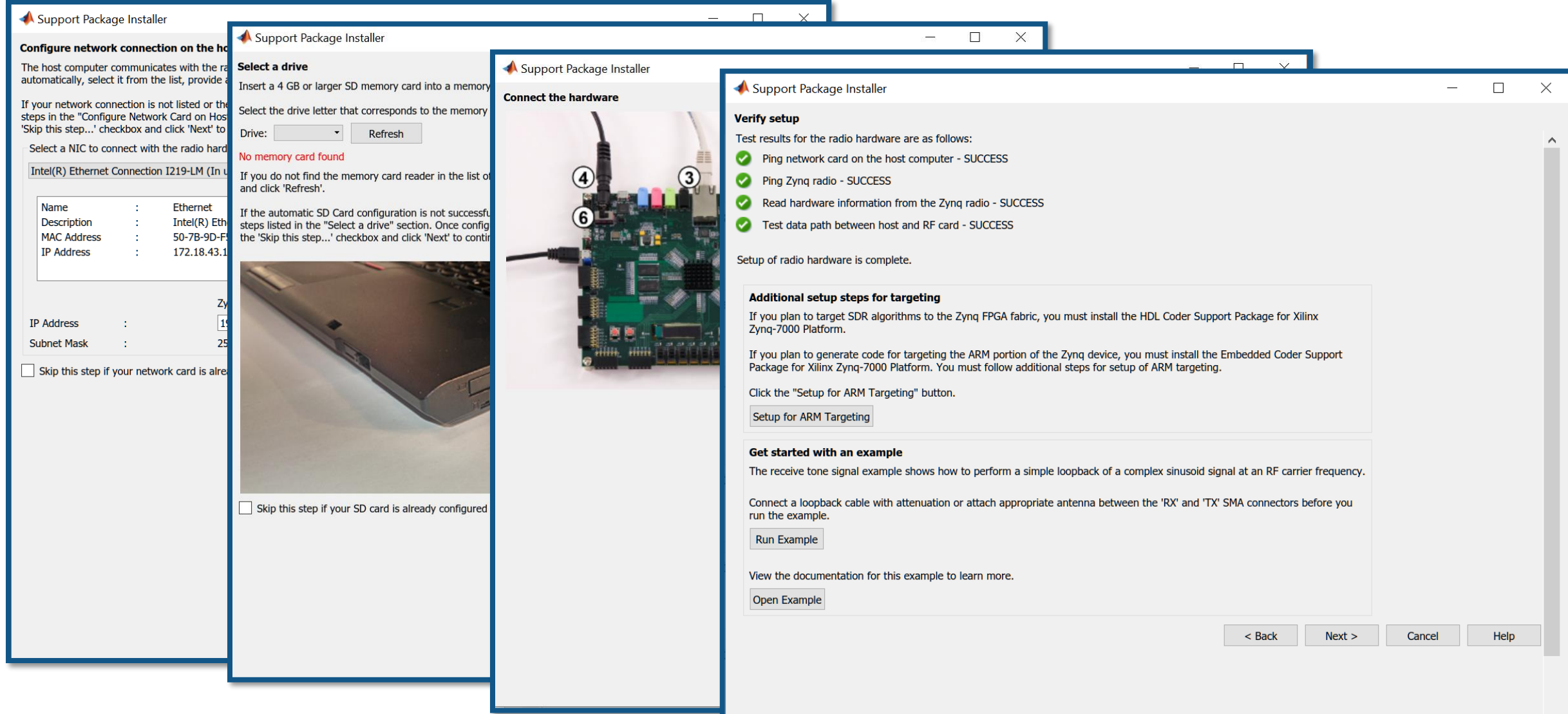

**9**

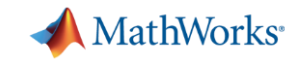

## 什么是 **Zynq**?

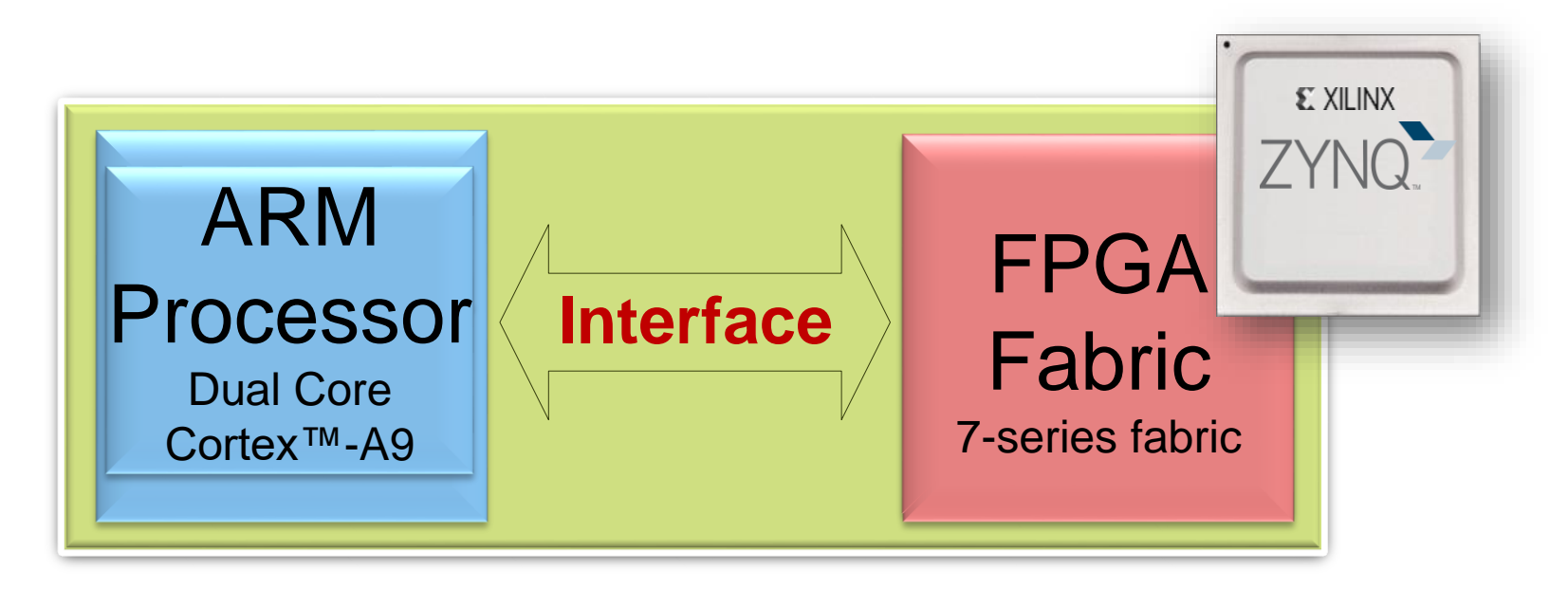

- Zynq: 赛灵思公司推出的可扩展处理平台
	- 全可编程片上系统 (SoC)
	- ARM 处理器 + 可编程 FPGA
- 基于 Zynq 的 SDR 硬件平台
	- ZC706 / ZedBoard + FMCOMMS1/2/3/4
	- PicoZed SDR

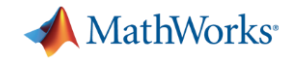

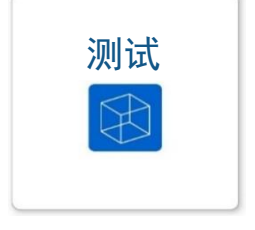

# **SDR Radio I/O** 设计流程 *- Over-the-air* 测试

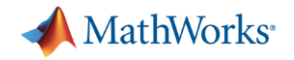

### **SDR Radio I/O**

- · 使用真实的无线电信号开发基带算法
- 射频收发器参数可调
- 轻松的开盒即用体验

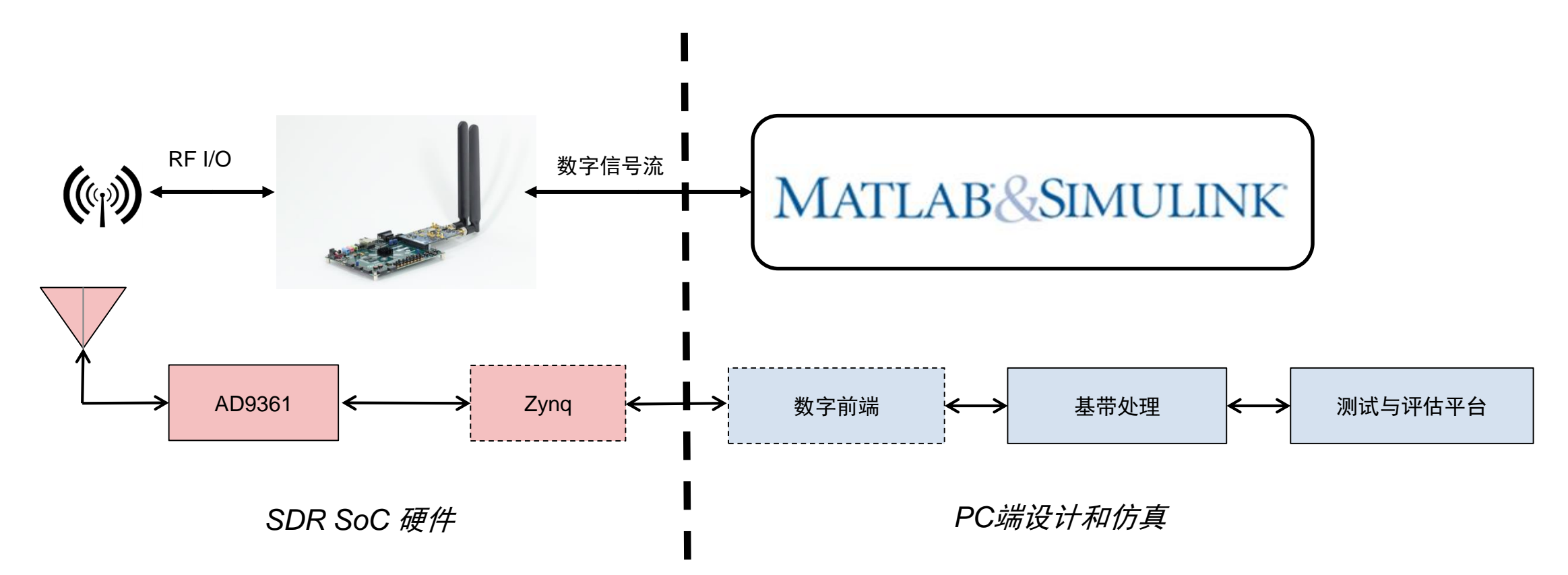

MathWorks<sup>®</sup>

# **Zynq-SDR Radio I/O** 接口模块 **(Simulink)**

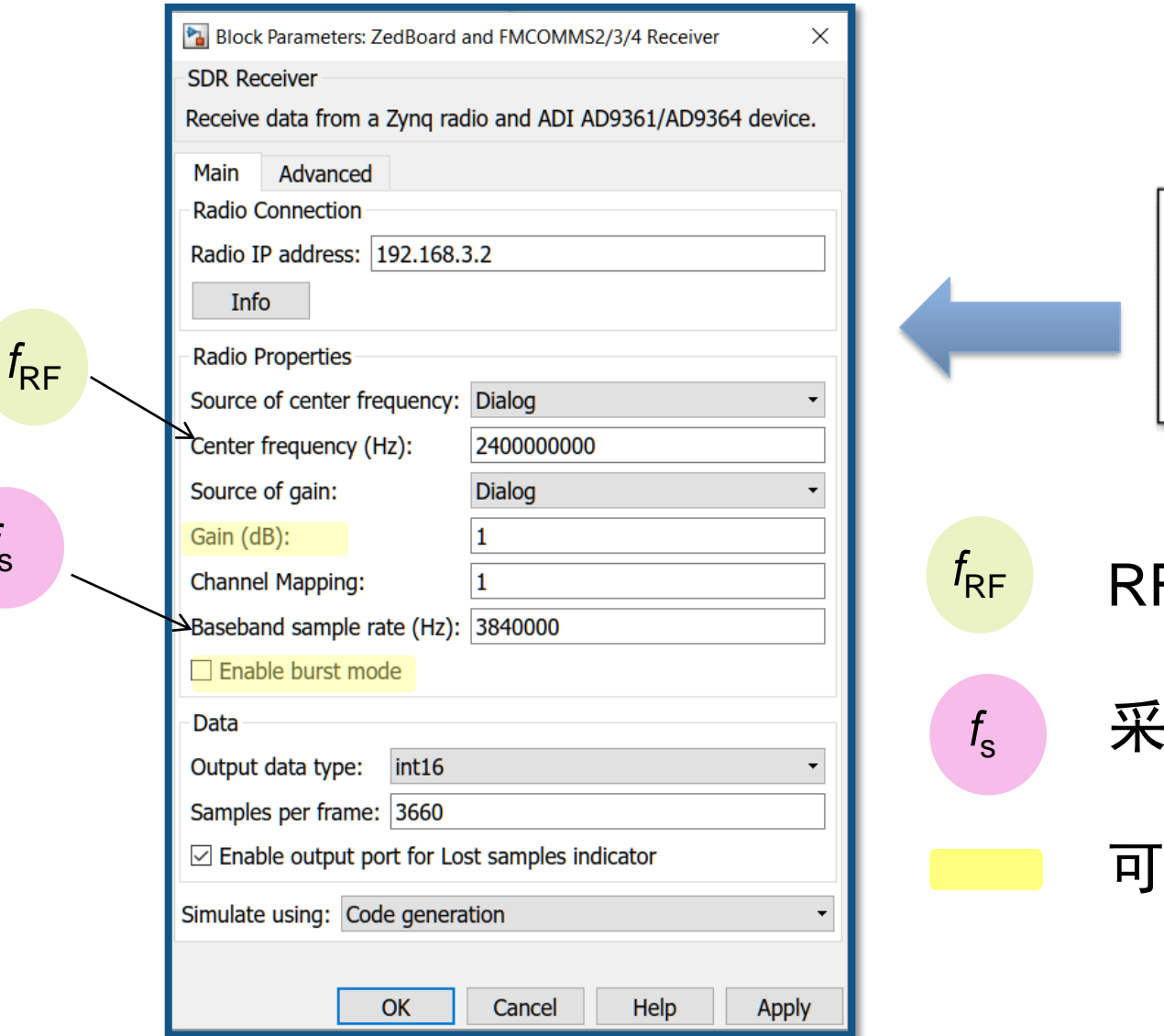

 $f_{\rm S}$ 

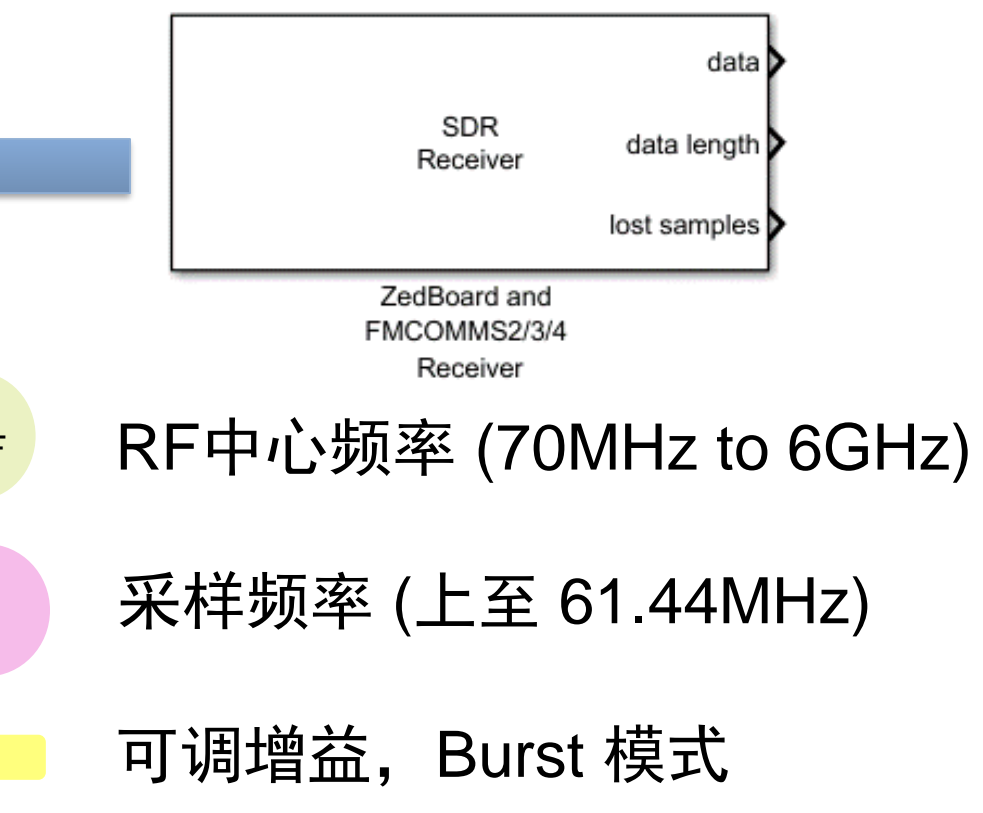

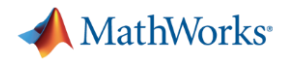

# **Zynq-SDR Radio I/O** 接口系统对象 **(MATLAB)**

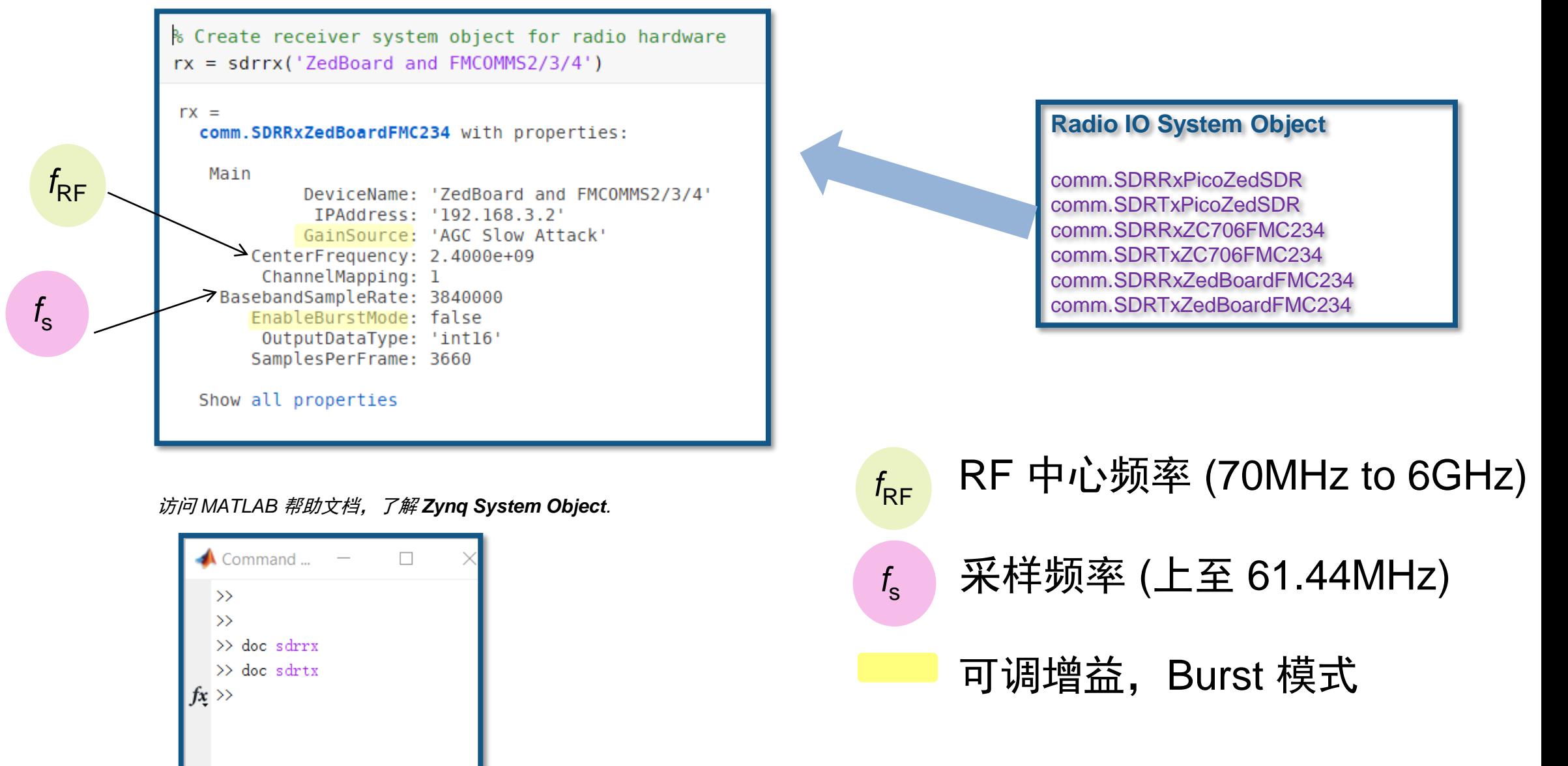

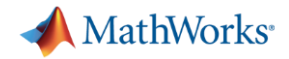

### **SDR** 波形重复发射功能

- Repeated Waveform Transmitter 模式
	- 参考信号由 MATLAB 预生成
	- 存储于 SDR 硬件,并由发送天线重复、连续发送
	- 符合标准的 LTE、WLAN 测试波形

 $tx = sdrtx$   $2edBoard$  and FMCOMMS2/3/4', ... 'BasebandSampleRate',  $520.841e3, \ldots$ 'CenterFrequency',  $2.4e9, \ldots$ 'ShowAdvancedProperties',  $true, \ldots$ 'BypassUserLogic',  $true$ ; transmitRepeat(tx, zynqRadioQPSKTransmitData);

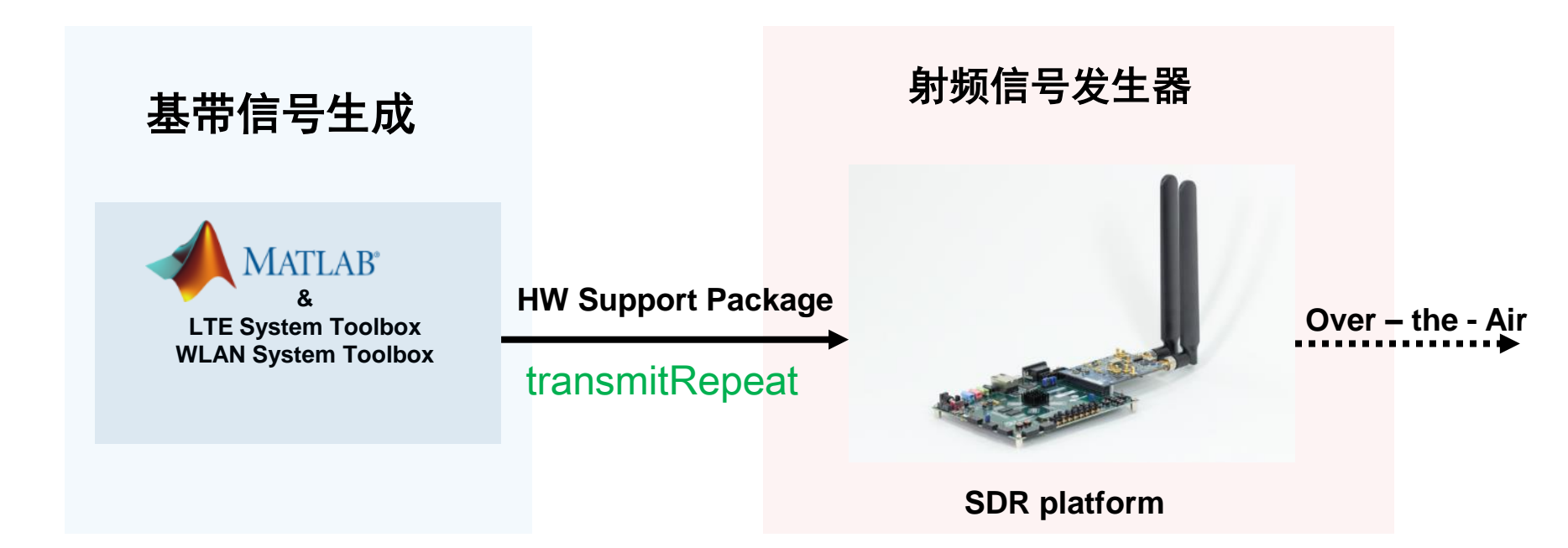

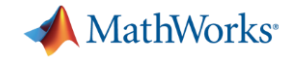

### **Demo: LTE** 发射分集 **- Zynq (Zedboard)** 和 **AD9361 (2x2)**

- 使用一个或两个天线, 利用"Repeated Waveform Transmission"模式发送 图片
- 使用一个或两个天线,解调信号、显示图像并且显示传输统计结果 (BER 和 EVM)

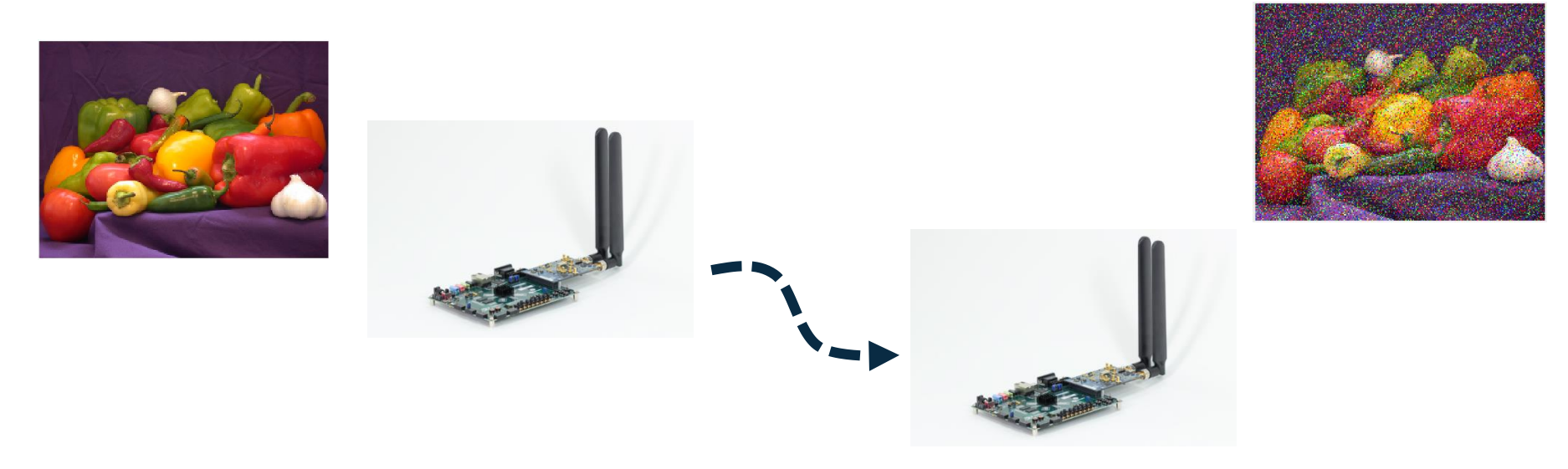

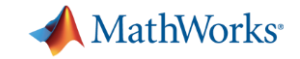

### **LTE** 物理层处理链

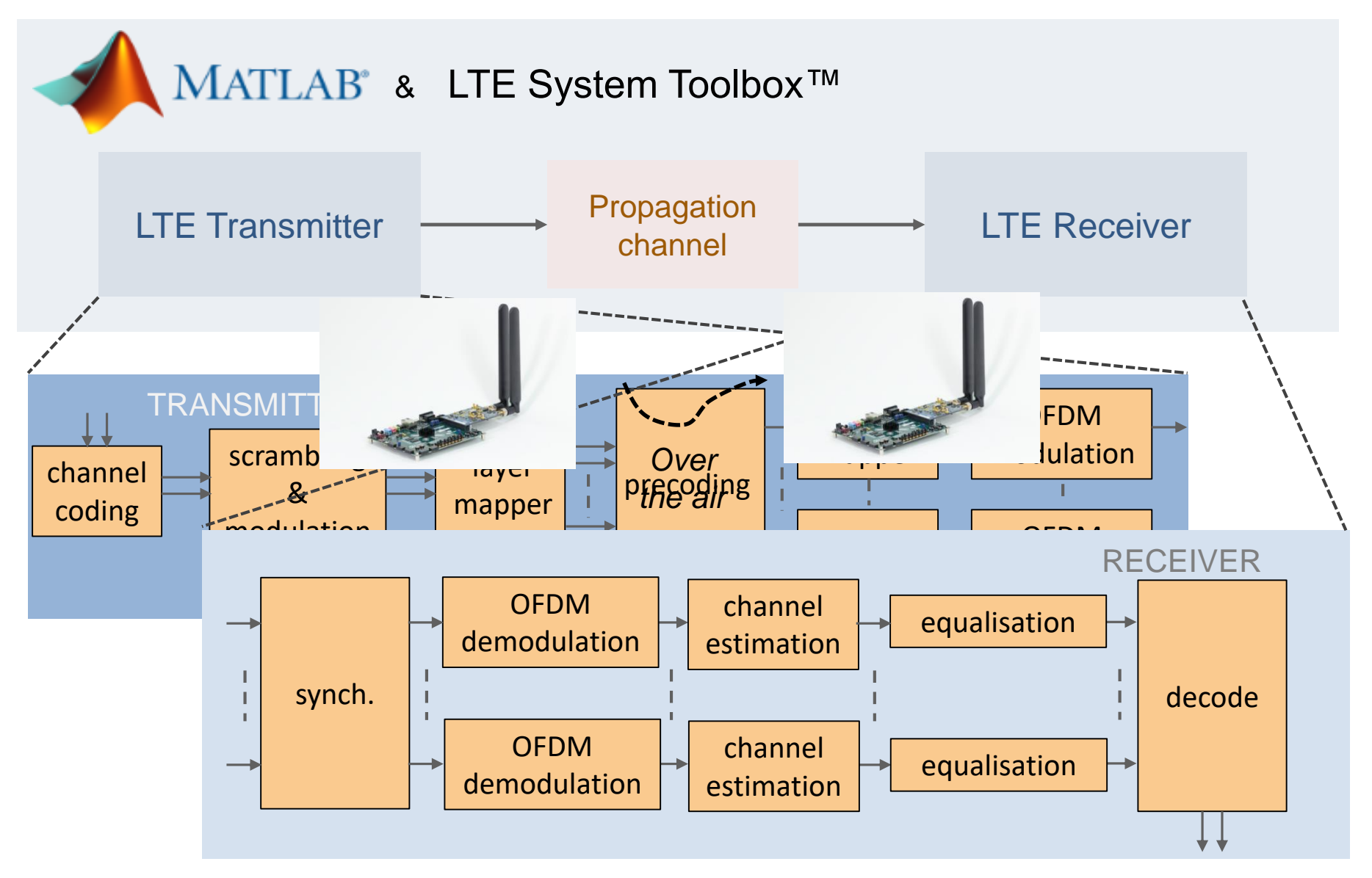

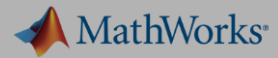

### **Demo: LTE** 发射分集 **- Zynq (Zedboard)** 和 **AD9361 (2x2)**

#### $\%$ Initialize SDR device

**txsim = struct**; % Create empty structure for transmitter<br> **E** txsim.SDRDeviceName = 'ZedBoard and FMCOMMS2/3/4'; % Set SDR Device  $\frac{0}{1}$ 

 $\mathbb{R}$ 

txsim.  $RC = 'R. 7';$ % Base RMC configuration, 10 MHz bandwidth  $txsim.$  NCellID =  $88$ ; % Cell identity txsim. NFrame =  $700$ ; % Initial frame number txsim. TotFrames =  $1$ ; % Number of frames to generate txsim. DesiredCenterFrequency =  $2.45e9$ ; % Center frequency in Hz txsim. NTxAnts =  $2$ ; % Number of transmit antennas txsim. Gain =  $-50$ ;

### [Available here](http://in.mathworks.com/help/supportpkg/xilinxzynqbasedradio/examples/transmit-and-receive-lte-mimo-using-a-single-analog-devices-ad9361-ad9364.html)

```
A MathWorks<sup>®</sup>
          % Create RMC
Demc_{\text{rm}} = 1teRMCDL(txsim.RC):
          % Customize RMC parameters
▪ 使用 rmc.NCe11ID = txsim.NCe11ID;                    莫式发送
          rmc. NFrame = txsim. NFrame;图片
■ 使用 rmc.TotSubframes = txsim.TotFrames*10; % 10 subframes per frame<br>The cellRefP = txsim.NTxAnts; % Configure number of cell reference ports
   EVM rmc. PDSCH. RVSeq = 0;
          % If transmitting over two channels enable transmit diversity
          if rmc. CellRefP == 2rmc. PDSCH. TxScheme = 'TxDiversity';
              rmc. PDSCH. NLayers = 2;
              rmc. OCNGPDSCH. TxScheme = 'TxDiversity':
          end
          % Pack the image data into a single LTE frame
          [ehodeBOutput, txGrid, rmc] = 1teRMCDLTool(rmc, trData);
```
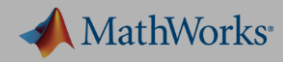

### **Demo: LTE** 发射分集 **- Zynq (Zedboard)** 和 **AD9361 (2x2)**

```
\frac{1}{\pi} \frac{1}{\pi} definition \frac{1}{\pi} CDD \frac{1}{\pi} CDD \frac{1}{\pi} CDD \frac{1}{\pi} \frac{1}{\pi} \frac{1}{\pi} \frac{1}{\pi} \frac{1}{\pi} \frac{1}{\pi} \frac{1}{\pi} \frac{1}{\pi} \frac{1}{\pi} \frac{1}{\pi} \frac{1}{\pi} \frac{1}{\pi} \frac{1}{\pi} 
         \frac{\mu A}{\sigma}
```

```
tx.BasebandSampleRate = rmc.SamplingRate; % 15.36 Msps for default RMC (R.7<br>We with a bandwidth of 10 MHz
```

```
tx. CenterFrequency = txsim. DesiredCenterFrequency;
```

```
tx. ShowAdvancedProperties = true;
```

```
tx. By passUserLogic = true;
```

```
tx. Gain = txsim.Gain;
```
tx. transmitRepeat (eNodeBOutput);

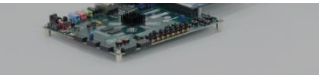

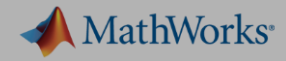

```
\textbf{De} \textbf{rx} = \textbf{sdrrx} (\text{rxsim. SDRDeviceName})rx. BasebandSampleRate = rxsim. RadioFrontEndSampleRate;
    rx. Center Frequency = rxsim. Radio Center Frequency;
  \mathbb{1}_{r} SamplesPerFrame = samplesPerFrame;
  \mathbf{P}_{\text{rx}}. OutputDataType = 'double';
  15 \text{rx}, EnableBurstMode = true;
    rx. NumFramesInBurst = rxsim. FramesPerBurst;
    while rxsim.numBurstCaptures
         for frame = 1:rxsim. FramesPerBurstwhile len == 0% Store one LTE frame worth of samples
                   [data, len, lostSamples] = step(rx);
                  burstCaptures(:, :, frame) = data; %#ok<SAGROW>end
```
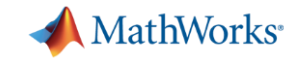

### **Demo: Zynq (Zedboard)** 和 **AD9361 (2x2)**

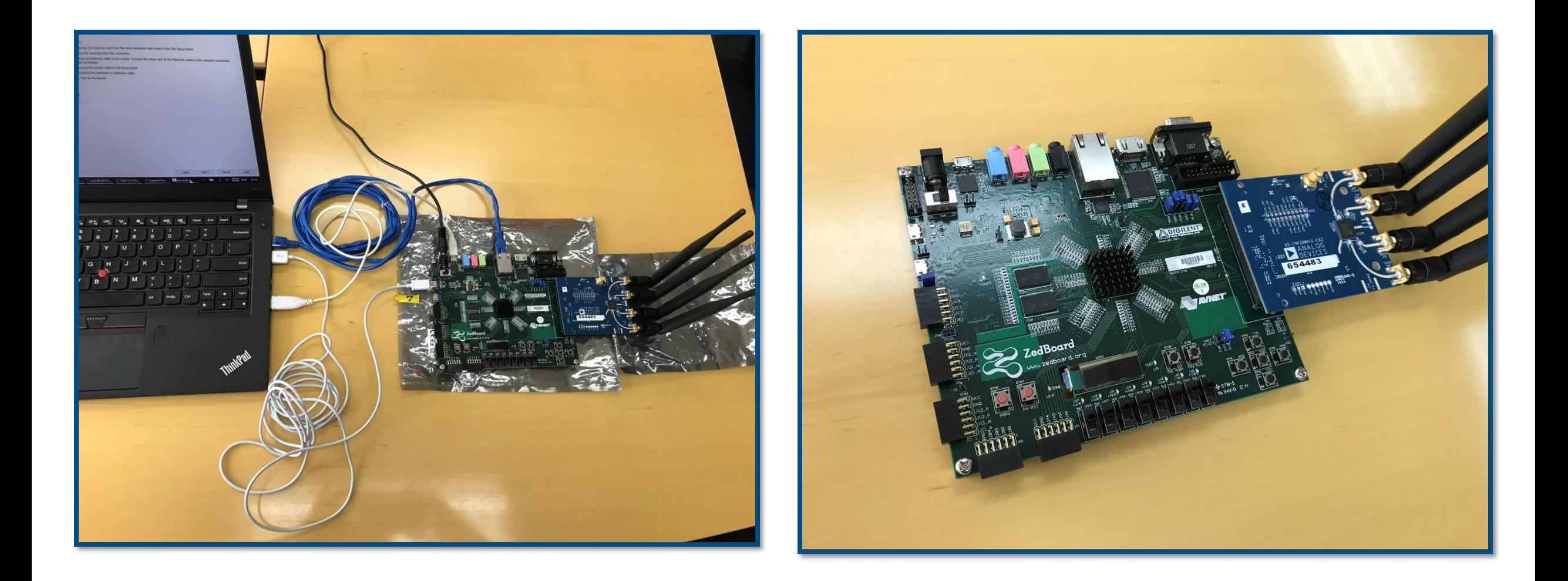

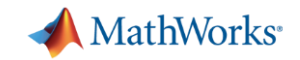

### **SDR Radio I/O** 设计流程小结

- 利用 [Zynq SDR Support from Communications System Toolbox,](http://www.mathworks.com/hardware-support/zynq-sdr.html) 你可以直接 将 AD9361 的数据传输到 MATLAB 和 Simulink 中
	- 支持包还可以实现收发器的参数控制
- SDR 硬件作为 over-the-air 信号捕捉或者传输的射频前端
- 在 PC 端,使用 MATLAB/Simulink 搭建快速验证平台
	- 真实的模型信号作为输入激励/生成输出
	- LTE、WLAN 标准无线电波形
- Zynq 上没有代码运行 基带算法在 MATLAB 和 Simulink 上实现
	- Zynq 的 ARM 处理器打包数据,并通过以太网传输

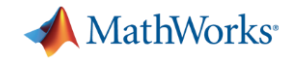

### Production

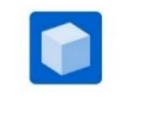

# **SDR HW/SW Co-design** 设计流程 *-* 基于 *SoC* 硬件的原型实现

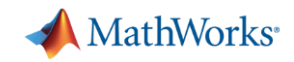

# 如果你的 **SDR** 设计原型需要 **FPGA** 和 **ARM**?

- 我们如何:
	- 将设计部署到 SoC?
	- 划分 FPGA 硬件设计和ARM 软件设计?
	- $-$  设计FPGA 和 ARM 接口?
	- 设计 SoC 硬件与射频卡接口?
	- 开发 ARM/FPGA 算法?

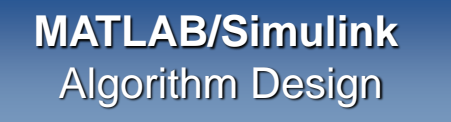

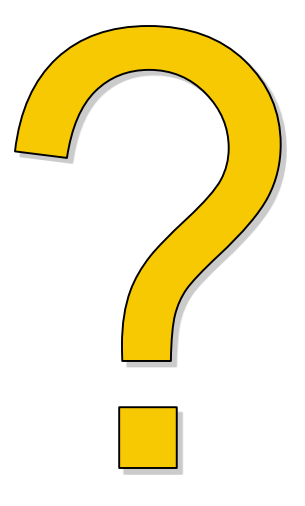

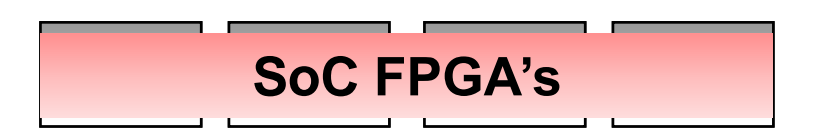

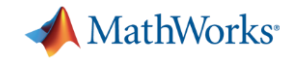

### **SDR HW/SW Co-design**

- SDR 设计系统级部署与实现
- 实时无线电信号验证与测试
- HDL 和 C 代码自动生成

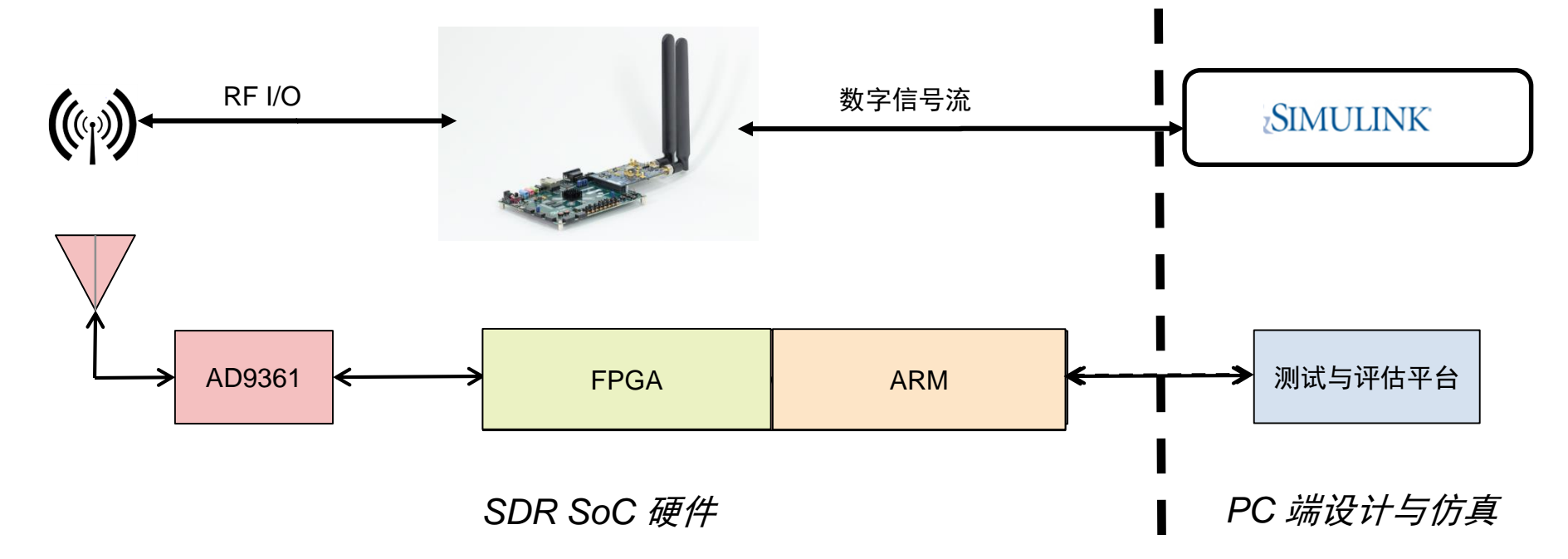

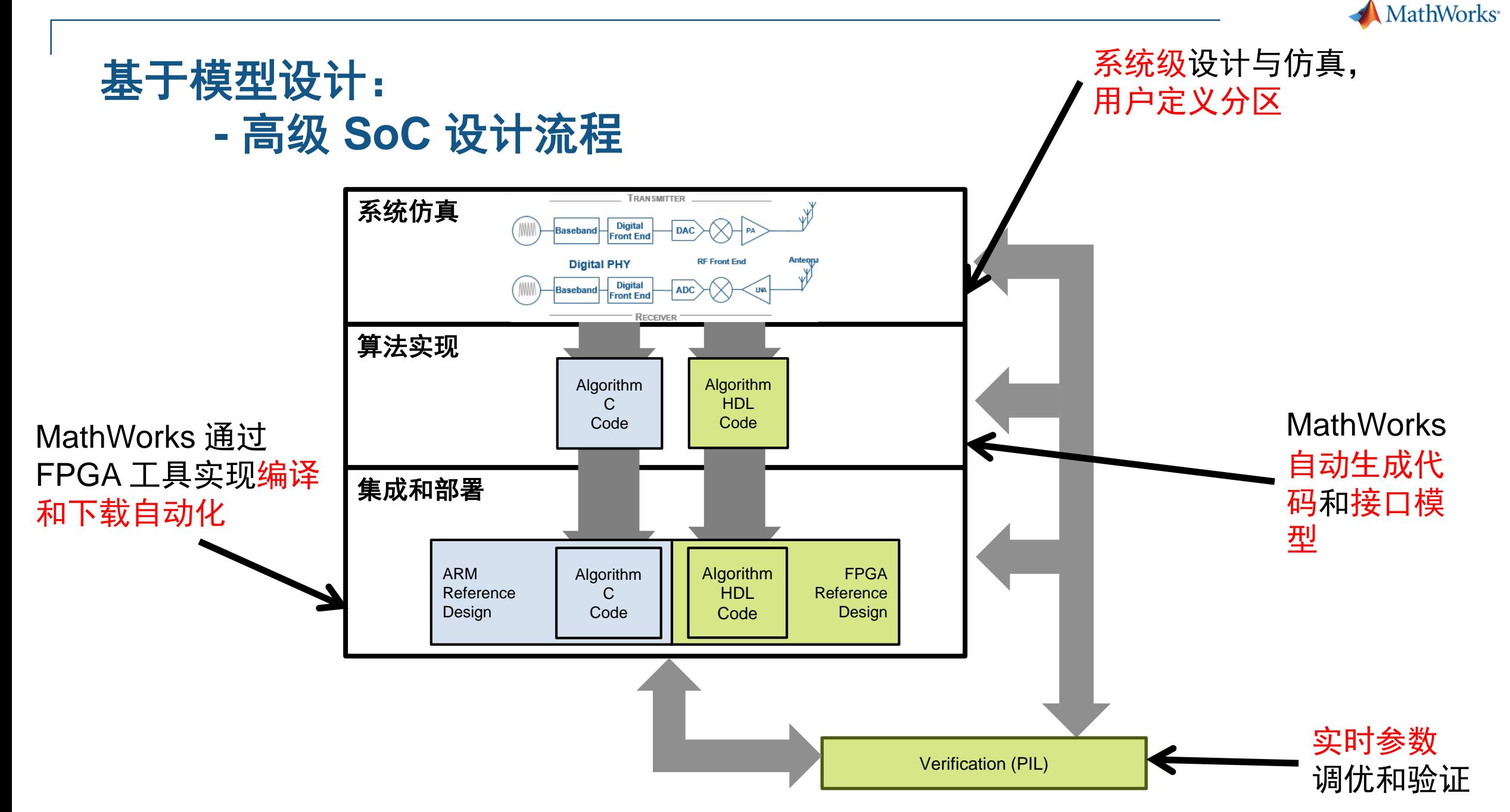

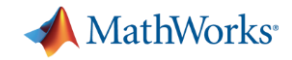

### 自动代码生成

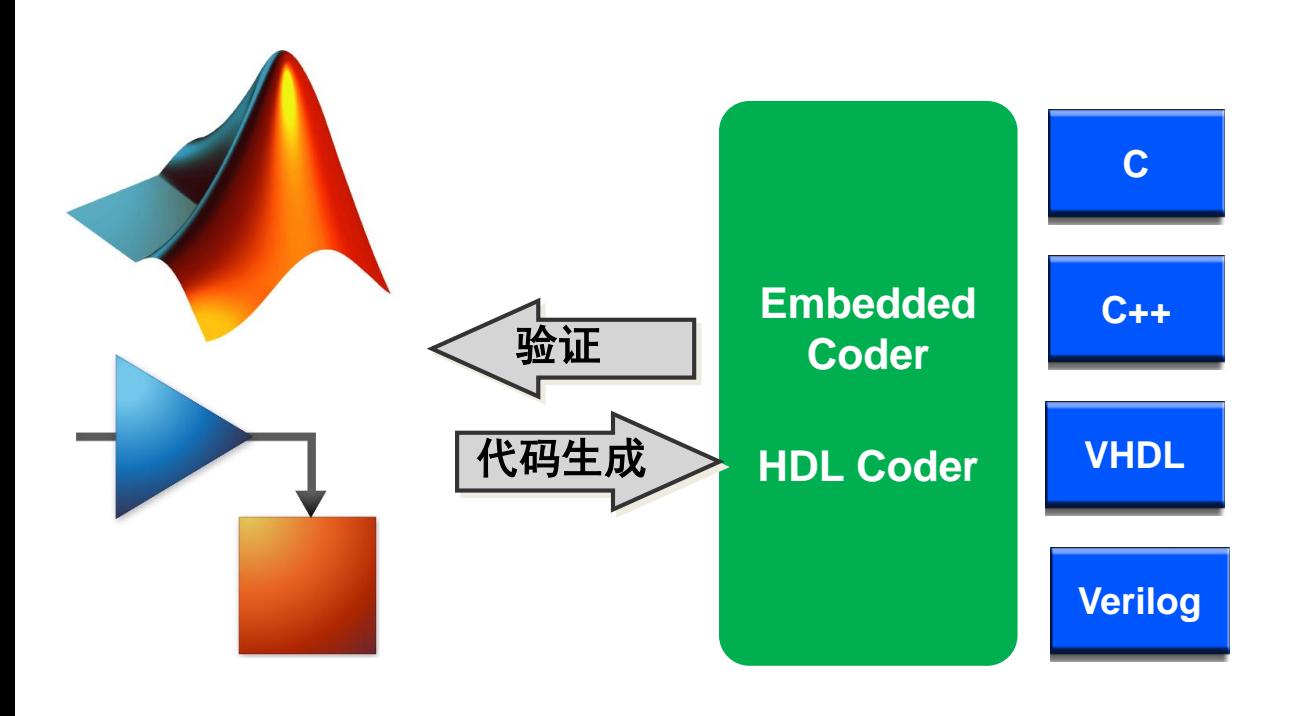

### **Embedded Coder:**

- 优化的 C/C++ 代码
- 适用于 MCU 和 DSP (定点、浮点支持)
- SIL、PIL 仿真

### **HDL Coder:**

- 目标独立的可综合 HDL 代码
- 适用于 ASIC 和 FPGA (定点、浮点支持)
- 生成 HDL Testbench, FIL 仿真
- ModelSim and Incisive\* 联合仿真
- 集成的 Xilinx and Altera 综合工具接口

\* HDL Verifier 支持 co-simulation 和 FPGA-in-the-loop verification

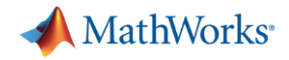

### **Demo: QPSK** 收发器设计的**HW/SW Co-design** 流程

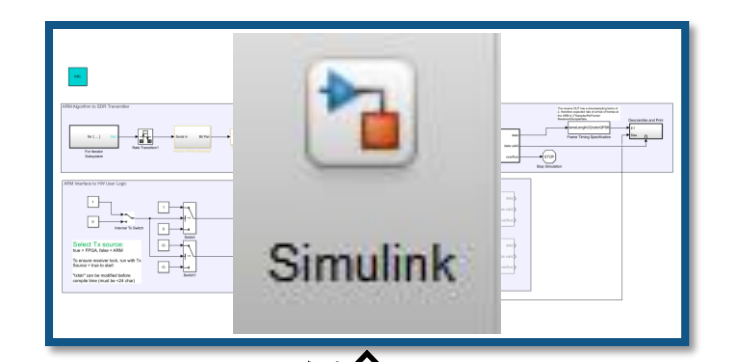

- QPSK 调制/解调部分在 FPGA 实现
- 编解码算法在 ARM 实现
- ARM 部分参数实时可调
- 真实无线电信号收发

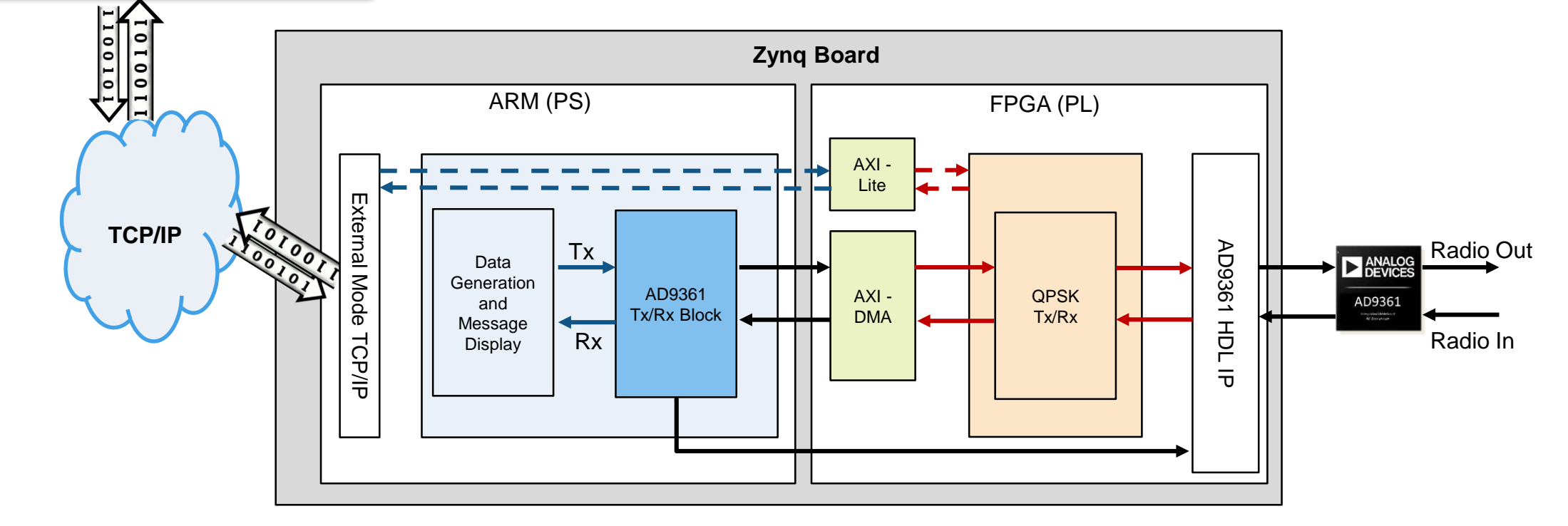

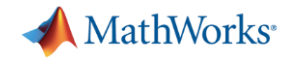

### **Demo: QPSK** 收发器设计的**HW/SW Co-design** 流程

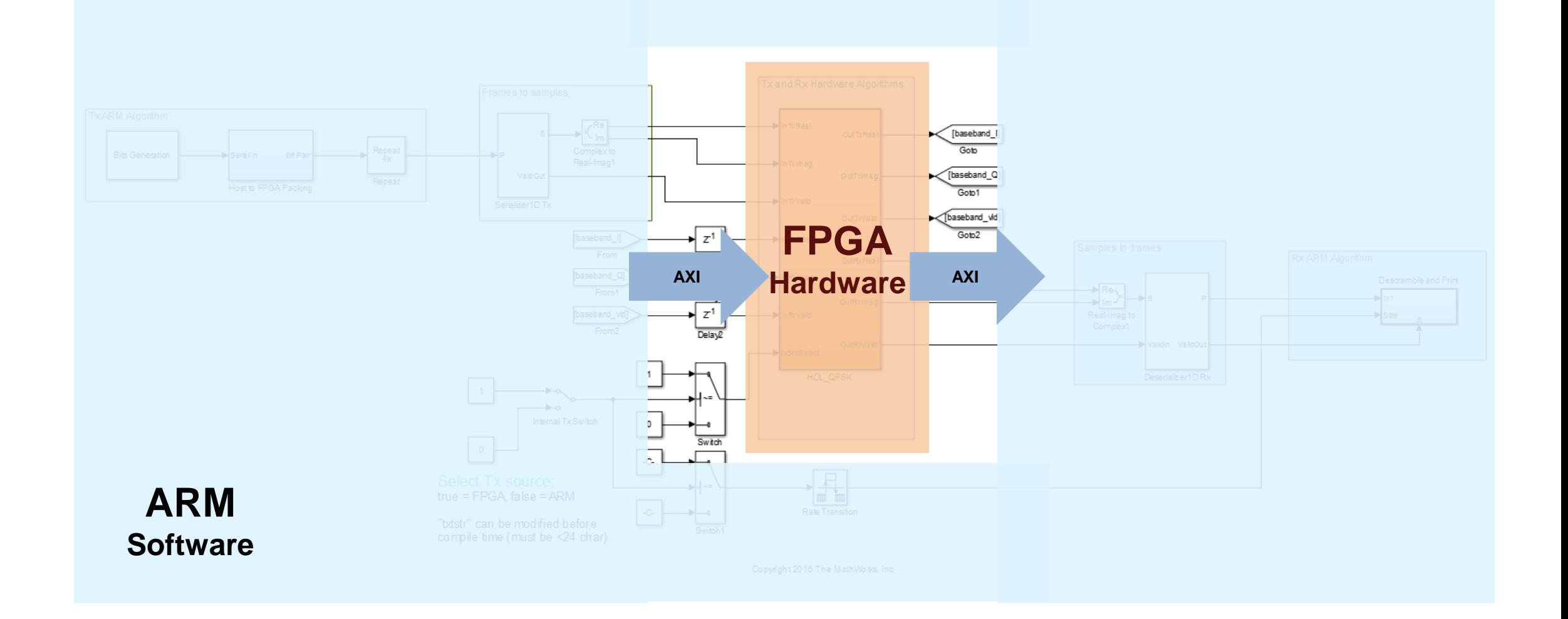

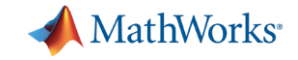

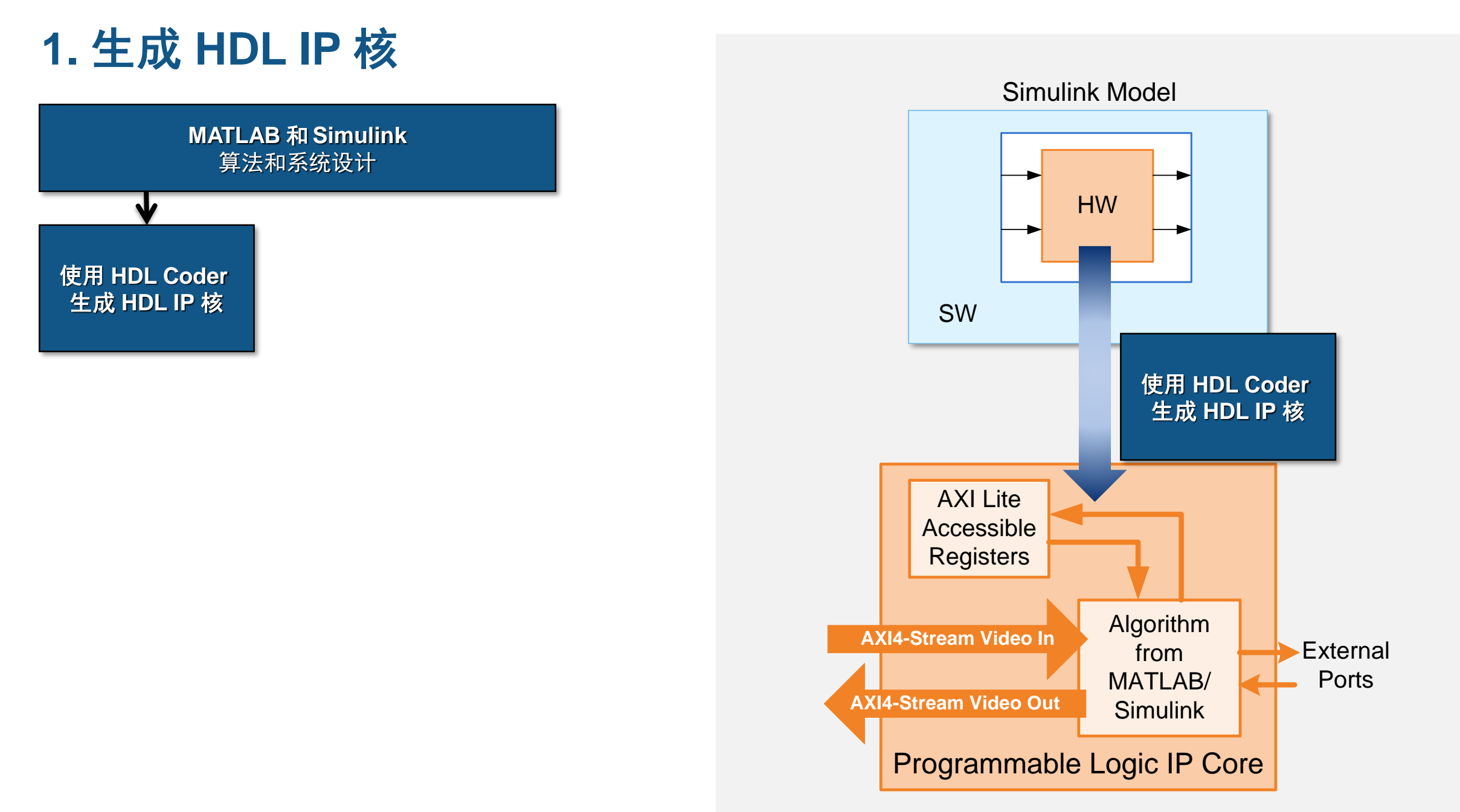

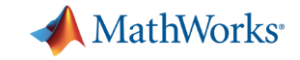

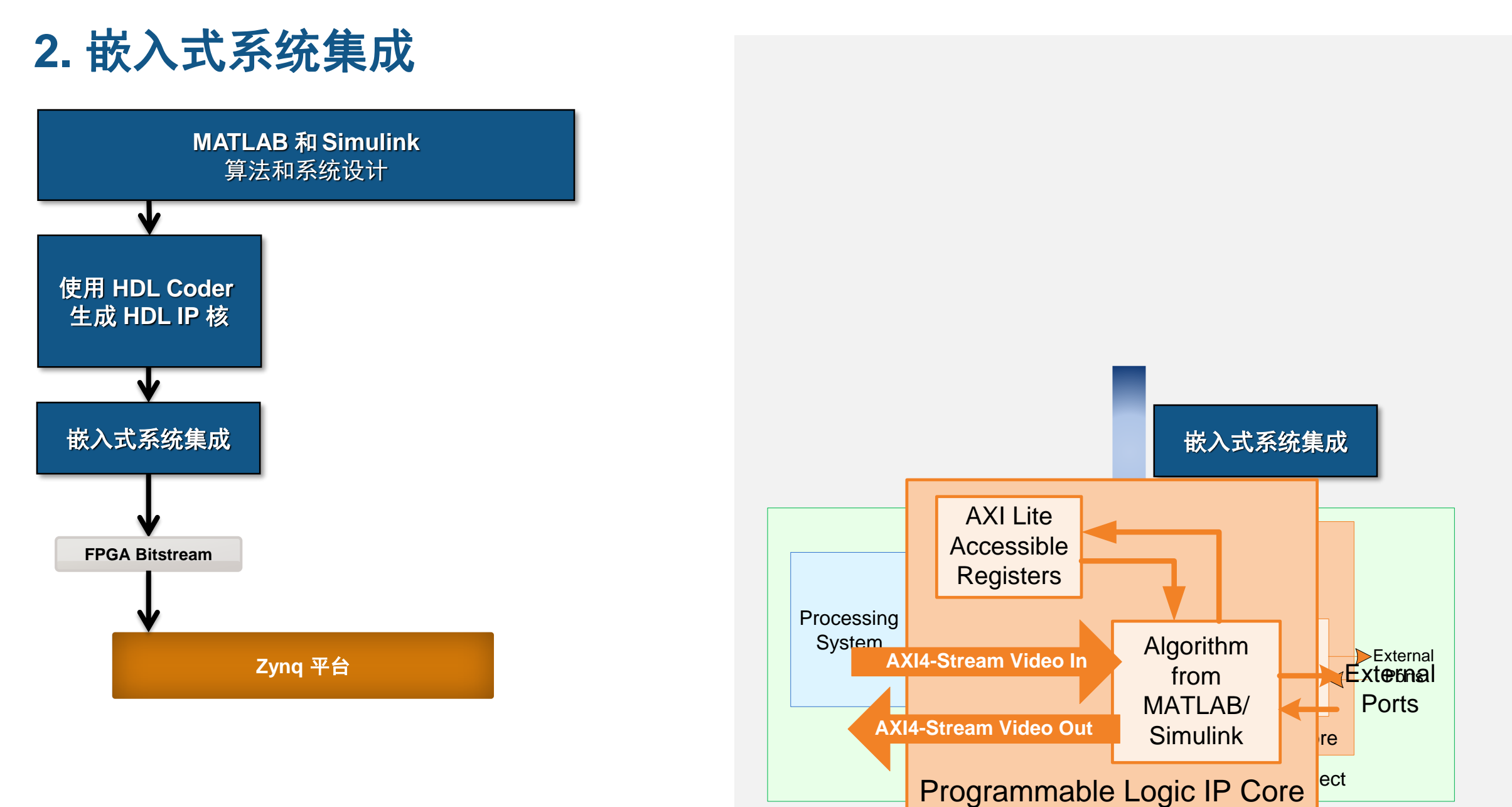

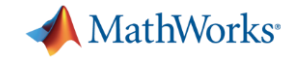

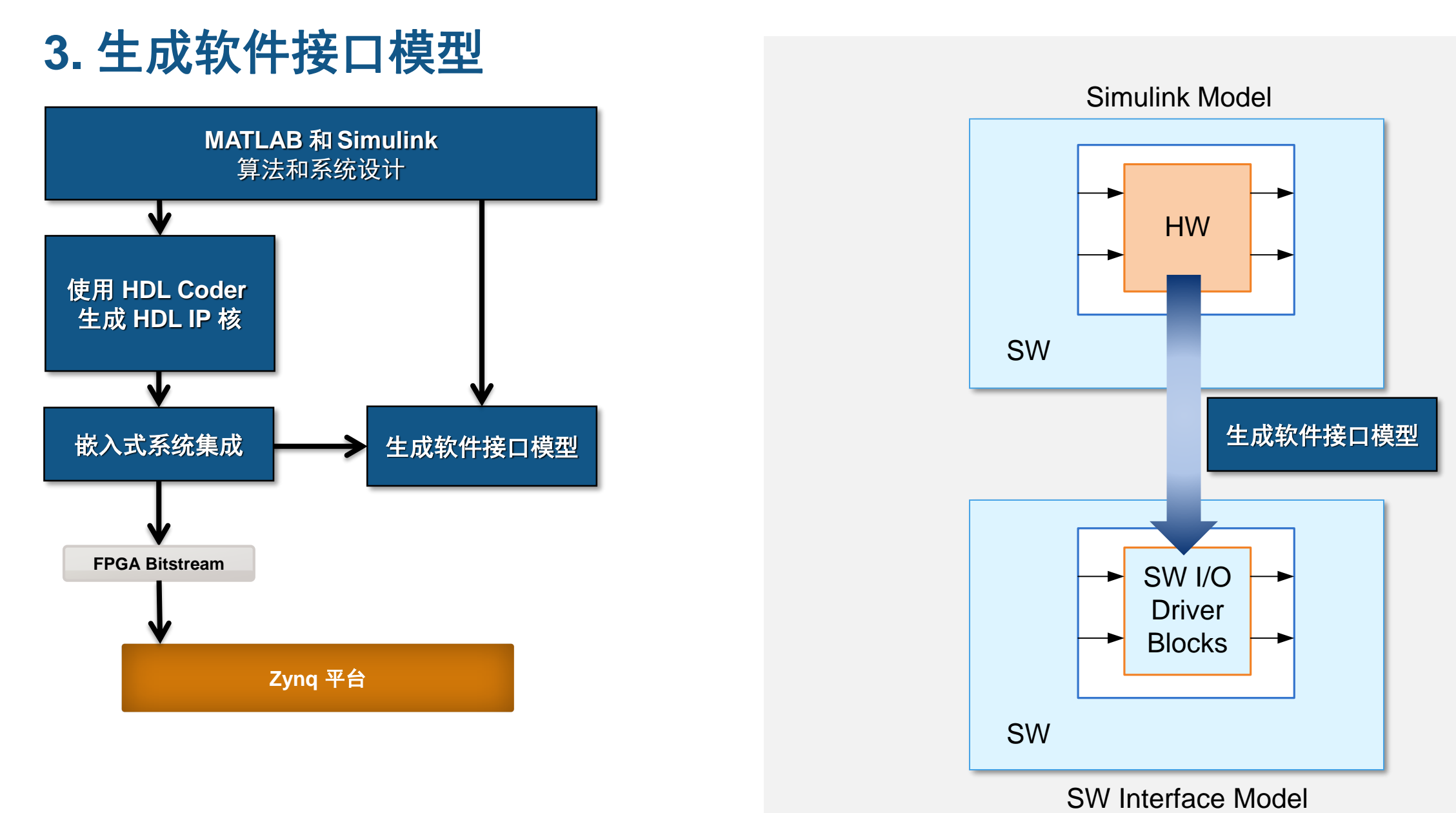

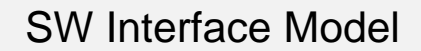

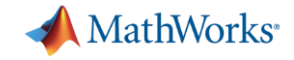

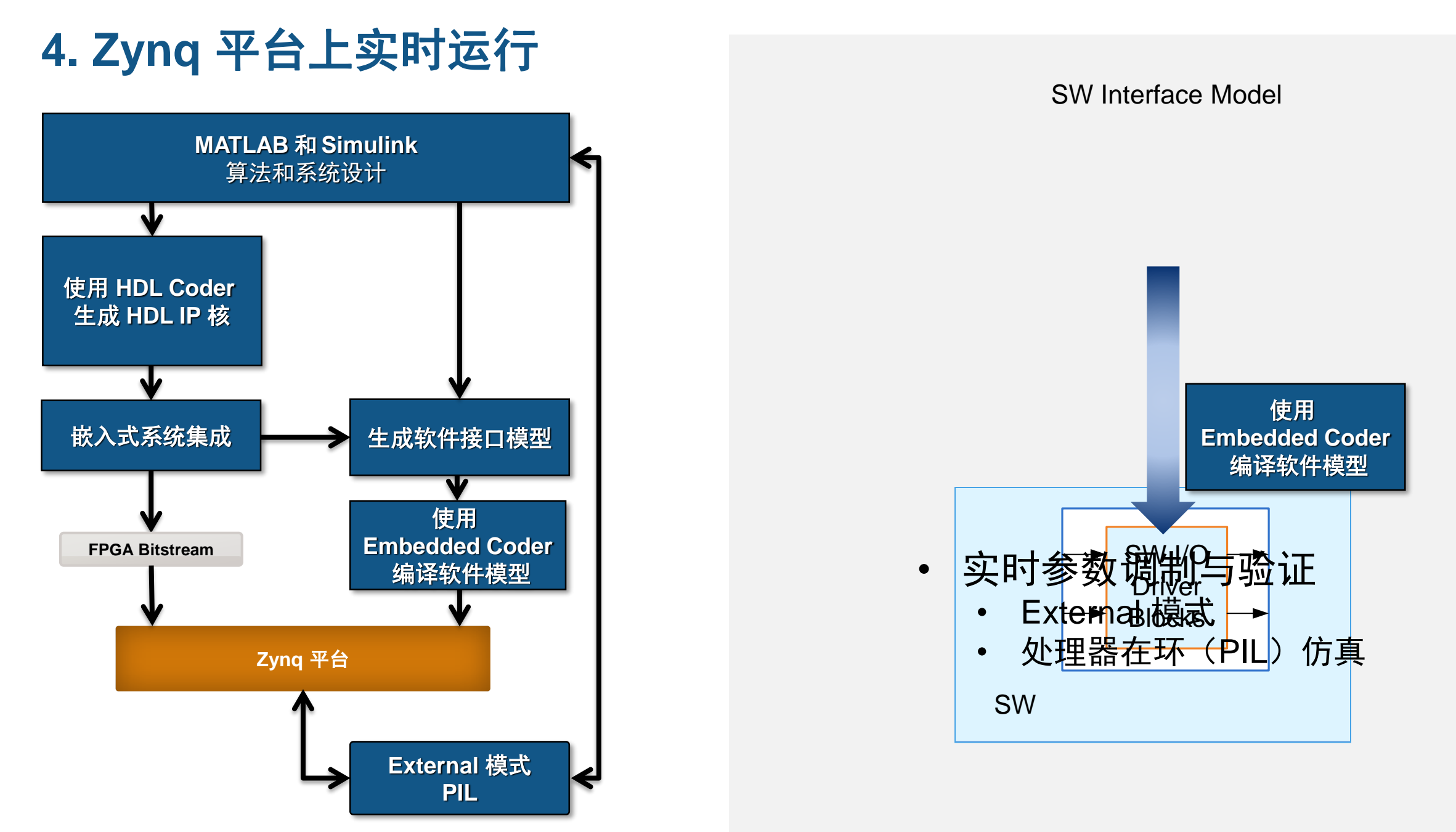

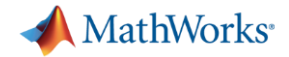

### 设计自动化:**HDL Workflow Advisor** 工具

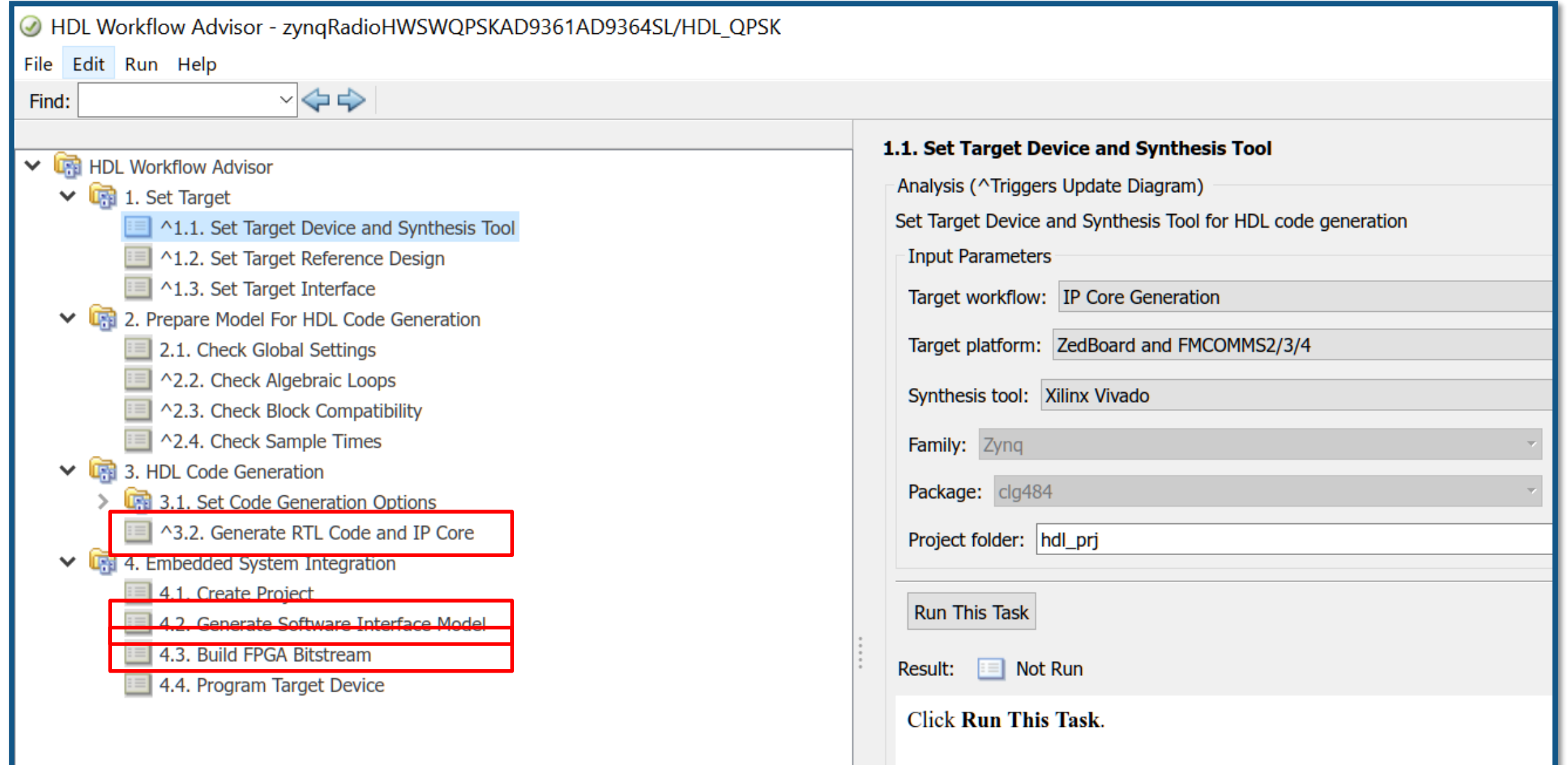

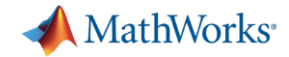

### 模型、代码双向可追踪

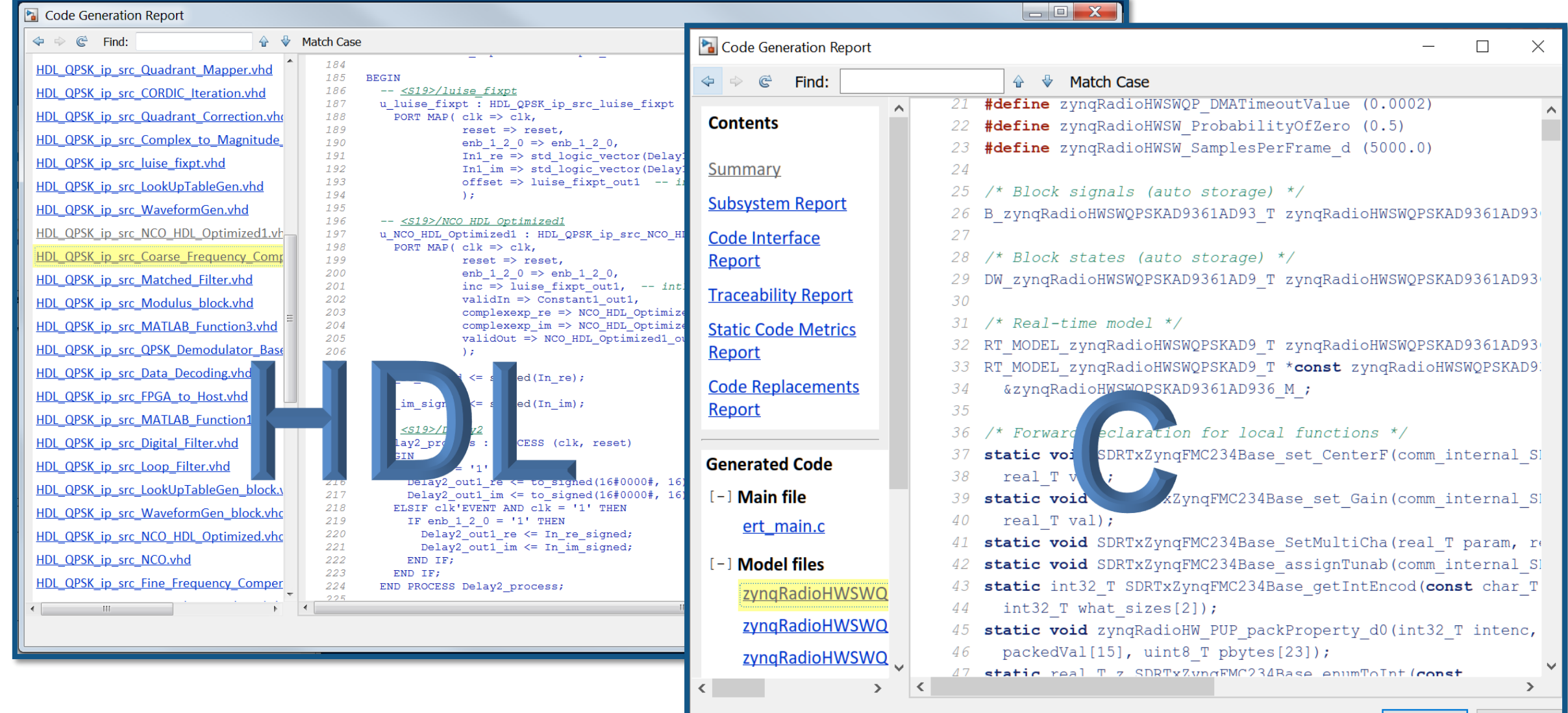

OK Help

**37**

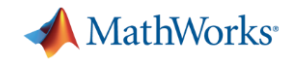

### **Zynq HW/SW Co-Design** 设计流程小结

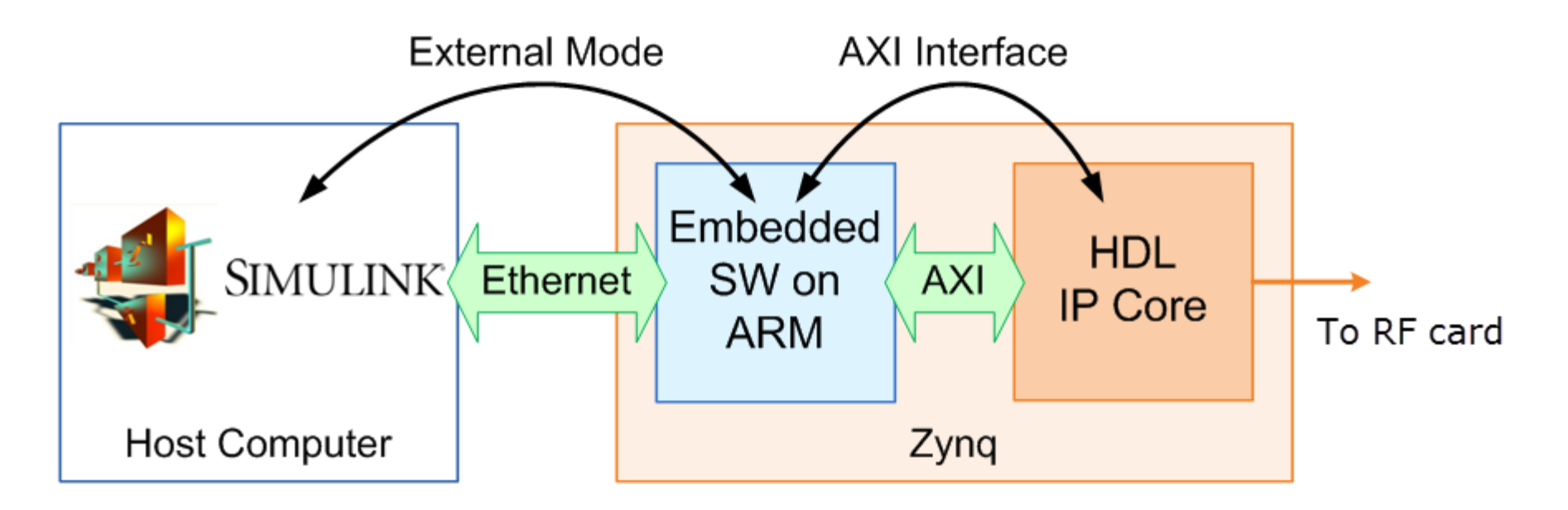

- 基于标准的 Zynq HW/SW Co-design 构架
	- ARM : 与 Simulink 平台数据传输 + 软硬件接口 + 软件算法
	- FPGA : 硬件算法 + 实时无线电信号收发
	- 利用 Simulink 的 External 模式实现参数调制和数据可视化

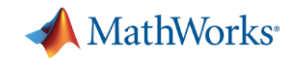

# 化繁为简:**MATLAB/Simulink** 的软件定义无线电设计

- 从系统建模仿真到硬件部署
	- SDR Radio I/O
	- SDR HW/SW Co-design
- 多个团队共同的统一开发环境、精简开发流程
- 针对现成硬件开发原型 具有生产的路径
	- 无需丰富的 HDL 开发经验,即可实现快速原型开发
	- 通过目标原型进行早期验证
	- 快速代码迭代允许更好的设计权衡
	- 模型与测试平台灵活复用
- 在统一的设计环境中包含所有系统元素
	- 射频
	- 基带算法
	- FPGA 编程
	- 软件接口开发

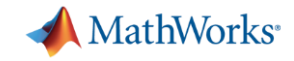

# 我们的目标

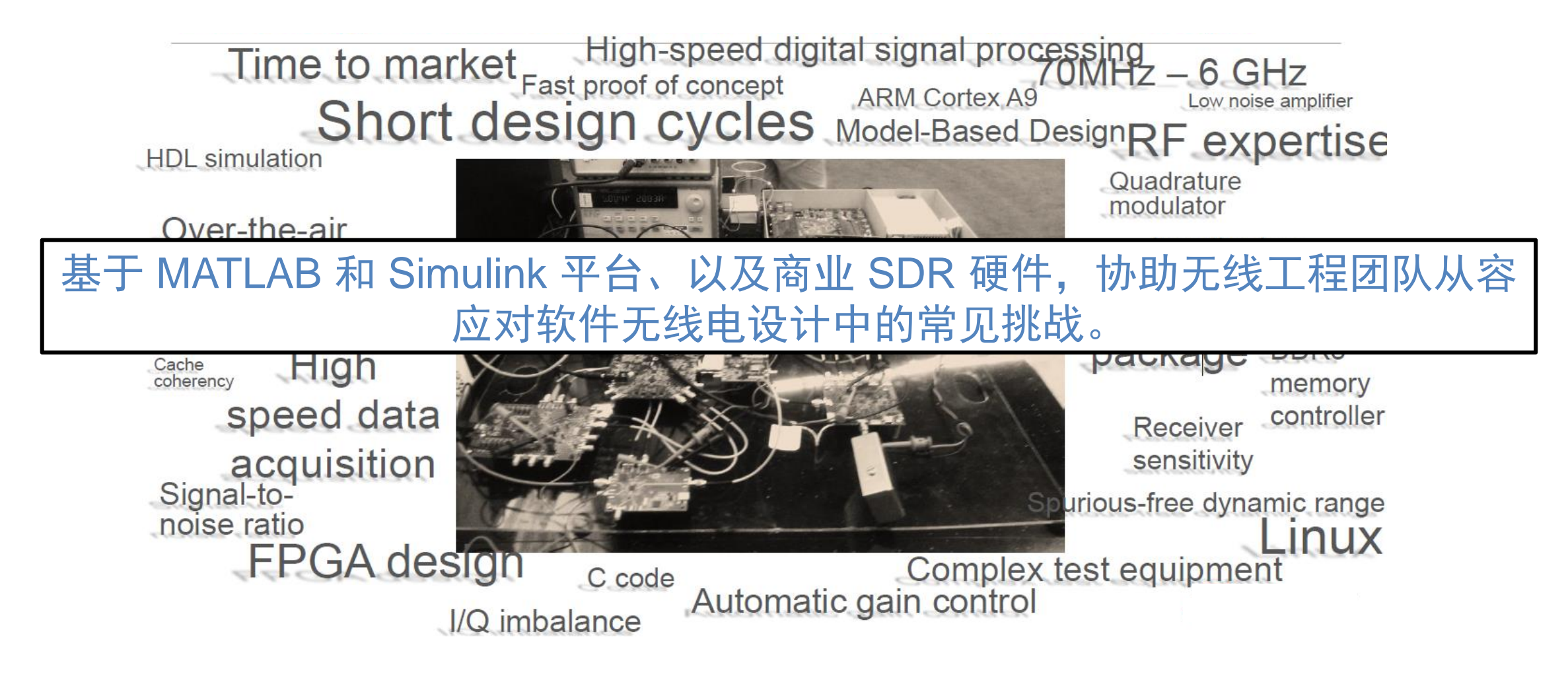

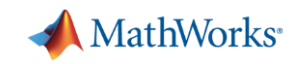

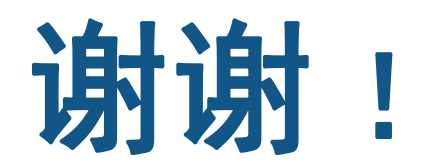